## Public key authorization

In addition to interactive access, WCS core CLI supports public key authorization. This feature allows to enter to CLI and run some CLI commands from script, for example.

## Public key authorization setup

1. Create public and private keys with command:

ssh-keygen -t rsa

2. Enter to CLI:

ssh -p 2001 admin@localhost

3. Enter the command

add authorized\_key -f /homedir/.ssh/id\_rsa.pub

where /homedir/.ssh/id\_rsa.pub is the full name of the public key. This command imports public key and places it to /usr/local/FlashphonerWebCallServer/.ssh/authorized\_keys file

4. Restart WCS

## Enter to CLI with public key authorization

Enter to CLI with command

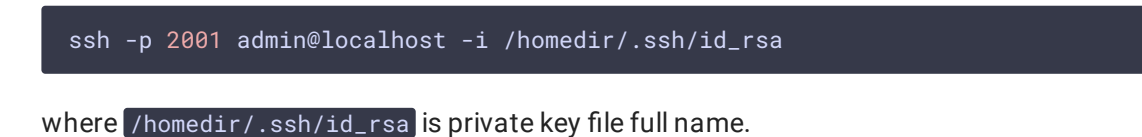